# **Opastus hakijoille EUSA2-järjestelmän käyttöön**

#### HAKUKOULUTUS 19.3.2024

Mika Alakontiola

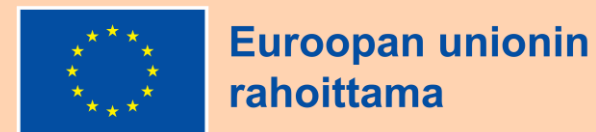

Euroopan unionin sisäasioiden rahastot 2021–2027

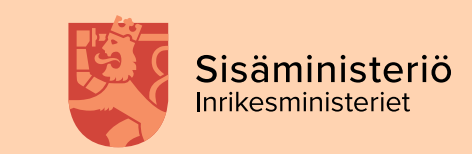

#### **Koulutuksen sisältö**

- Järjestelmän yleisiä ominaisuuksia ja valmistautuminen hakemuksen täyttämiseen
- Hakemuksen laatiminen järjestelmässä -demo
- Muistettavaa hakemuksen täyttämisestä sekä järjestelmän käyttämisestä

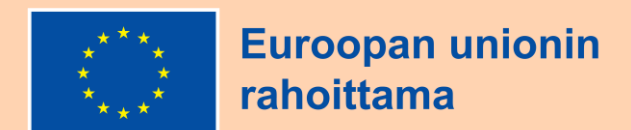

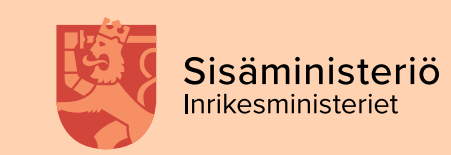

### **Yleistä järjestelmästä ja valmistautuminen hakemuksen täyttämiseen**

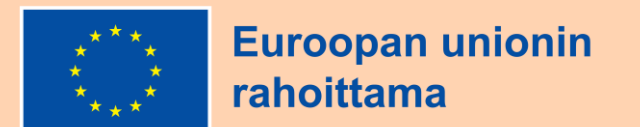

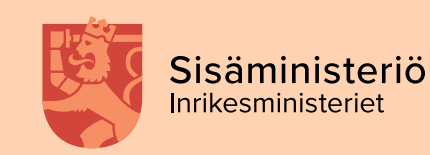

#### **EUSA2 –asiointijärjestelmä**

- Ohjelmakaudella 2021-2027 avustusta haetaan ja hankkeita sekä toimintaa hallinnoidaan EU:n sisäasioiden rahastojen sähköisessä asiointi- ja käsittelyjärjestelmässä eli EUSA2-järjestelmässä.
- Selainkäyttöinen asiointi- ja käsittelyjärjestelmä osoitteessa <https://asiointi.eusa-rahastot2021.fi/eusa>
- Järjestelmässä käsitellään toistaiseksi vain julkista tietoa.
- Järjestelmäopas löytyy verkkosivuilta [aineistopankista](https://eusa-rahastot2021.fi/aineistopankki)

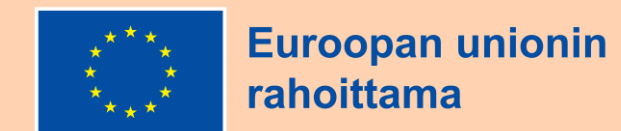

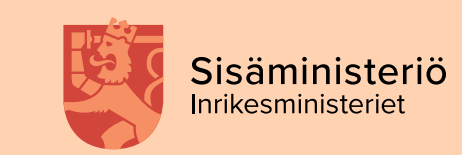

### **Kirjautuminen ja valtuudet 1/2**

- Organisaation käyttöoikeuksien varmistaminen hyvissä ajoin ennen raportointia (valmistelu-/allekirjoitusvaltuudet)
- Järjestelmään kirjaudutaan Suomi.fi-kirjautumisella pankkitunnuksilla, varmennekortilla tai mobiilivarmenteella.
	- − Jos organisaatiolla ei ole vielä mitään valtuuksia EUSA –järjestelmään, ne haetaan organisaation suomi.fi –kirjautumista hallinnoivan henkilön kautta
- Organisaation edustajana tarvitset EUSA-valtuuden tai tietyn roolin organisaatiossasi. Valtuuksia ovat valmisteluvaltuudet ja allekirjoitusvaltuudet (valmistelu ja käsittelyyn jättäminen).

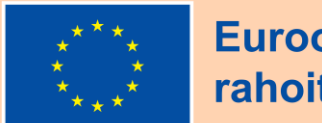

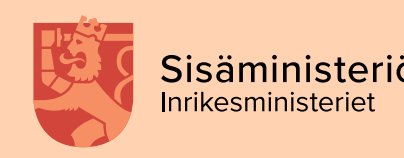

### **Kirjautuminen ja valtuudet 2/2**

- **Yrityksien ja yhdistysten** puolesta asioiminen tietyillä rooleilla ilman erillistä valtuutta
	- − Yrityksen puolesta voi asioida seuraavilla toimielinrooleilla:
		- o toimitusjohtaja (TJ), toimitusjohtajan sijainen (TJS), varatoimitusjohtaja (VTJ), hallituksen puheenjohtaja osakeyhtiössä (PJ), henkilö, jolla on yrityksen nimenkirjoitusoikeus, selvitysmies (S)
	- − Yhdistyksen puolesta voi asioida seuraavilla toimielinrooleilla:
		- o puheenjohtaja (PJ), hallituksen jäsen (J), muu nimenkirjoittaja, jolla on rekisteriin merkitty oikeus edustaa yhdistystä yksin

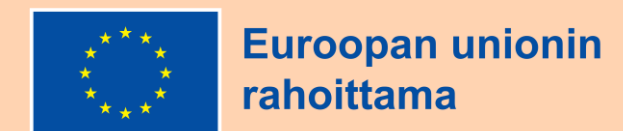

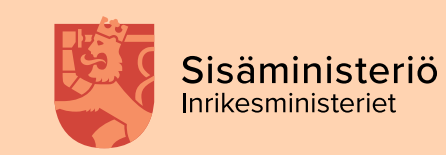

#### **Organisaation tiedot**

- Tiedot annetaan kun organisaatiolle luodaan ensimmäistä kertaa tunnukset järjestelmään
- Perustiedoissa sähköpostiksi yleinen asiointiosoite
- Tilitiedot:
	- − Yksi syöttää muutoksen, toinen vahvistaa.
	- − Tarvittaessa voi antaa lisätietoja.
- Tosiasialliset omistajat ja edunsaajat. Viranomaisten ei tarvitse täyttää.
- Aikaisempi EU –rahoitus viimeiseltä kolmelta vuodelta

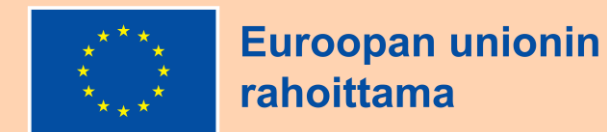

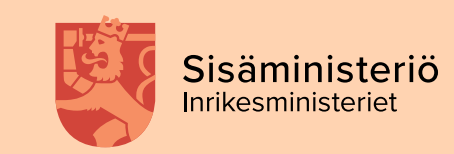

#### **Hakemuksen/ hankkeen henkilöt**

- Hakemuksen/hankkeen henkilöt:
	- − Hankkeen henkilöihin tulee automaattisesti hakemuksen laatinut henkilö.
	- − Muut tarvittavat henkilöt, kuten asiakirjojen allekirjoittaja, lisätään käsin.
	- − Kaikille hankkeen henkilöille tulee automaattisia sähköpostiviestejä, esimerkiksi
		- o Vastaanottokuittaukset
		- o Muistutusviestit
		- o Tieto selvityspyynnöstä
- Hakemuksen/ hankkeen henkilöillä on pääsy kaikkeen hankkeen tietoon, joten organisaation pitää itse mm. tietosuojanäkökulmasta rajata henkilöt hakemus-/hankekohtaisesti. Varmista kuitenkin, että henkilöitä on riittävästi, jotta viestit tavoittavat varmasti paikalla olevan henkilön. Allekirjoittaja pitää lisätä myös.

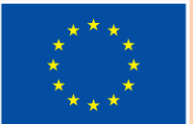

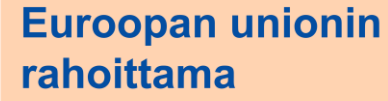

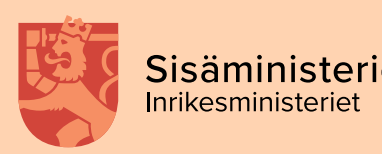

#### **Omat valinnat**

- Voit valita, millä kielellä järjestelmää käytät.
- Henkilökohtainen sähköpostiosoite ja puhelinnumero
- Haluatko yleistä rahastoviestintää.
	- − Ei vaikuta siihen, saapuvatko hankkeisiin liittyvät sähköpostit. Ne tulevat kaikille hankkeen henkilöille.

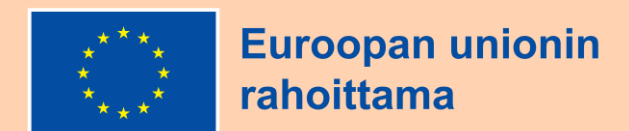

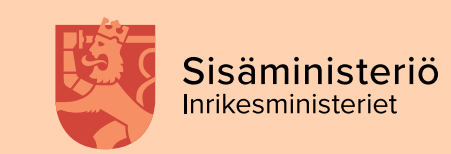

#### **Hankkeen näkymä**

- Hankkeen kautta näet siihen liittyvät asiakirjat
	- − Hakemus, avustuspäätös
	- − Yhteydenotto ja liitteet –välilehti (täältä voit olla hakemuksen lähettämisen jälkeen yhteydessä sisäministeriöön)
	- − Henkilöiden lisäys
	- − Raportointi-välilehden kautta laaditaan hankkeen raportit
	- − Historia

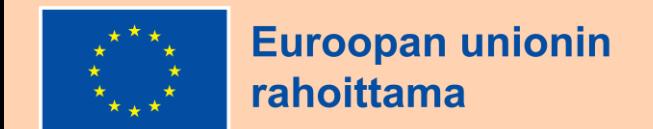

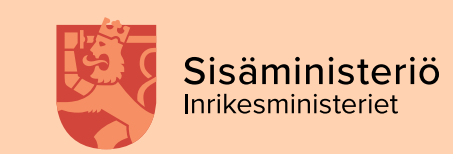

#### **Laatimisen aloittaminen**

- Avoimet haut näkyvissä järjestelmän etusivulla
- Valitse oikean rahaston hakuilmoitus (AMIF, BMVI, ISF)
- Laadi hakemus (painike hakuilmoituksen lopussa)

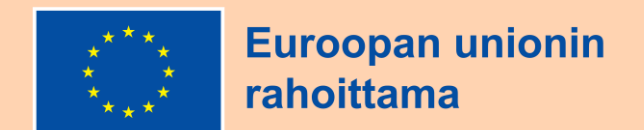

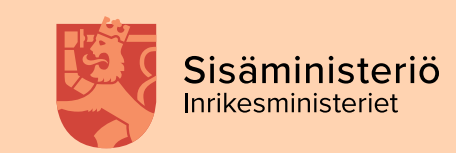

#### **Pohdi huolellisesti ennen aloittamista**

- Avustuslaji
	- − Kehittämishanke
	- − Hankintahanke
	- − Operatiivinen tuki
- Erityistavoite
- Kustannusmalli
	- − Tämä riippuu avustuslajin valinnasta. Kehittämishankkeessa vaihtoehtoina ovat 7 %, 40 % ja kertakorvaus. Hankintahankkeessa 1 % malli.
- Palkkakustannusten korvaustapa
	- − Mahdollisia vakioyksikkökustannukset ja tosiasialliset kustannukset. Avustuslaji ja kustannusmalli rajaa myös näitä osittain.

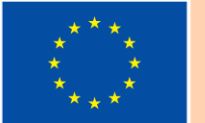

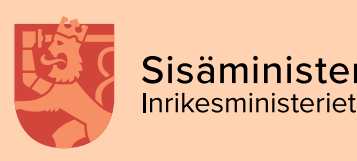

#### **Tärkeää huomioida avustuslajista ja kustannusmallista**

- Mikäli haluat kokeilla eri vaihtoehtoja, tee eri vaihtoehdoilla eri luonnoksia.
- Avustuslajia ei voi vaihtaa kesken kaiken, myös kustannusmallin vaihtaminen saattaa aiheuttaa häiriötilanteita.
- Saatte poistettua luonnokset järjestelmästä

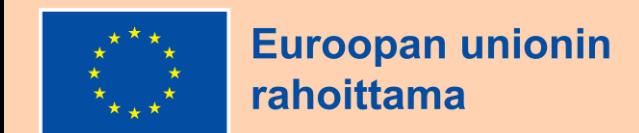

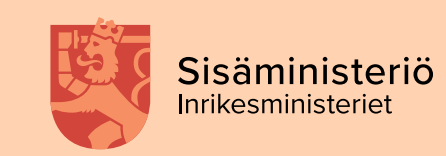

### **Järjestelmädemo**

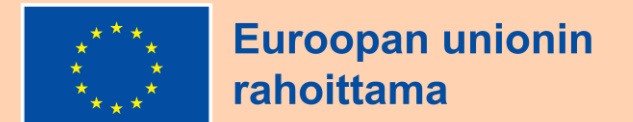

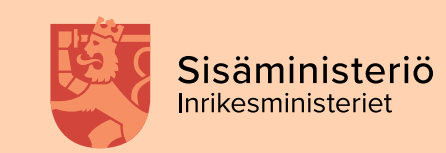

### **Muistettavaa järjestelmän käytöstä 1/3**

- Kun aloitat hakemuksen laatimisen, valitse ensimmäiseksi avustuslaji, erityistavoite ja kustannusmalli.
- Täytä huolellisesti kaikki tiedot myös organisaation tiedot ja tieto muusta EU-rahoituksesta.
- Varmista, että kaikki oleelliset henkilöt on lisätty hankkeen henkilöihin, myös allekirjoittaja.

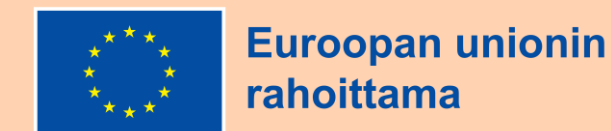

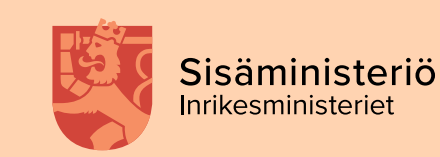

#### **Muistettavaa järjestelmän käytöstä 2/3**

- Oikea ja riittävä määrä yhteyshenkilöitä mukaan myös allekirjoittaja!
- Muista kirjautua ulos järjestelmästä, jotta myös muut voivat käsitellä lomaketta jos hankkeelle merkitty useita henkilöitä / valmistelijoita.

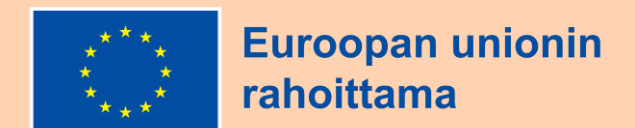

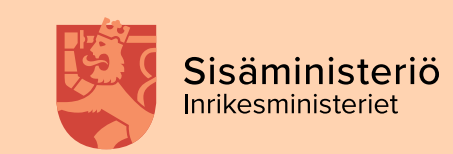

#### **Muistettavaa järjestelmän käytöstä 3/3**

- Yhteydenpito ja liitteiden lisääminen aina omalla asiallaan(jos koskee hakemusta-> hankkeen pääsivun kautta, jos raportointia > raporttisivun kautta. Ennen raportin luomista mahdollista vain hakemuksen kautta.
- Jos hankkeessa on työntekijöitä samalla nimikkeellä, erota ne toisistaan numeroimalla ne (esim. asiantuntija 1, asiantuntija 2), jotta tunnistat jatkossa kenestä on kyse ja osaat raportoida kustannukset oikealle henkilölle.

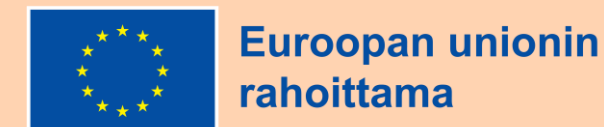

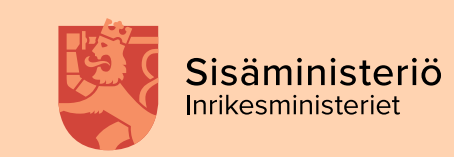

#### **Yhteydenotto eri tilanteissa**

- Ennen hakemuksen lähettämistä [eusa.sm@gov.fi](mailto:eusa.sm@gov.fi) yleisneuvonta
- Hakemuksen lähettämisen jälkeen hakemuksen/raportin "yhteydenotto ja liitteet"- välilehdeltä. Raportointiin liittyvät kysymykset raportilta vasta kun 1. raportti on luotu.
- Järjestelmään liittyvät tekniset kysymykset [eusa2jarjestelma.sm@gov.fi](mailto:eusa2jarjestelma.sm@gov.fi)
	- − Jos ongelmia järjestelmän käytössä tai muuten kysymyksiä järjestelmän käytöstä. Tarkista ensin EUSA2 -[järjestelmäopas](https://eusa-rahastot2021.fi/documents/96414315/146675160/EUSA2-j%C3%A4rjestelm%C3%A4n+opas.pdf/53ffe657-2af0-c8b5-2abc-834893956030/EUSA2-j%C3%A4rjestelm%C3%A4n+opas.pdf?version=1.1&t=1674474262121)!

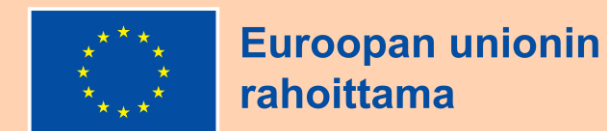

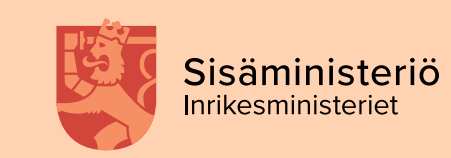

## **Kysymyksiä - kiitos!**

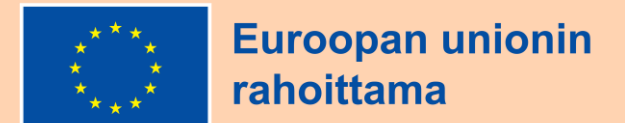

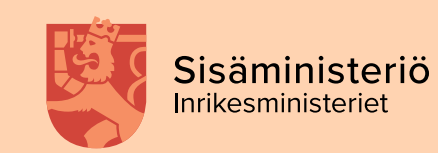